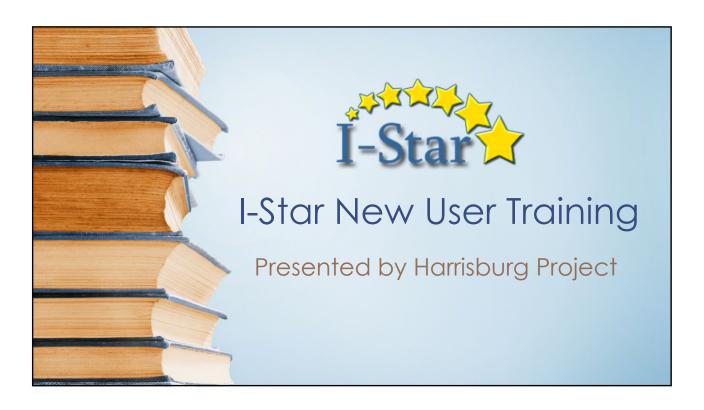

### ISBE Home **IWAS Access** Sign Up Now Contact Us • Each I-Star user has to have an IWAS account https://sec1.isbe.net/iwas/asp/login.asp?js=true VAS Training Video Visit the IWAS User Guide or IWAS Training Video for IWAS Help - IWAS Help Desk (217) 558-3600 • Once an account is established, each user has to request access to the I-Star Application • It is recommended that users request read-only access to SIS during this time as well • Once the IWAS account and the I-Star access is approved, I-Star can be accessed under the <u>System Listing</u> → Reporting → Annual I - Star (Special Education) - Training ① Authorized

# I-Star Security

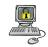

1. From the Landing Page, click Request Access

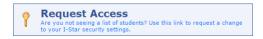

2. Click Modify beside User's Assigned System Roles

User's Assigned System Roles ( 🔏 Modify)

3. Click Request Access next to the desired roles

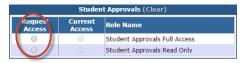

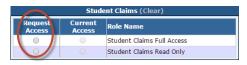

4. Once desired roles have been selected, click Save

3

# I-Star Security

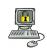

1. The District Superintendent or Coop Administrator approves Security Requests. From the Landing Page, click Approve/Deny a Security Request.

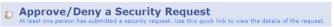

- 2. Click the name of the user to edit their access under the Manage Security Tab (or locate their request under Security Requests tab)
- 3. Click Approve or Deny for the request then click Save

\*\*Security administration can be designated by the Superintendent or Coop Administrator to another users(s)

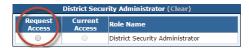

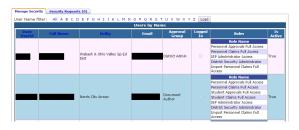

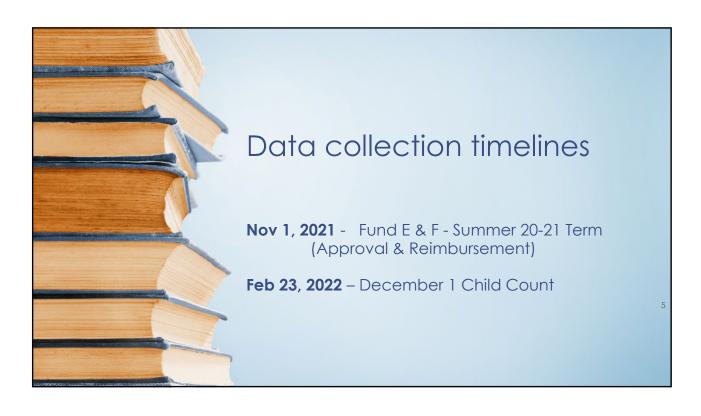

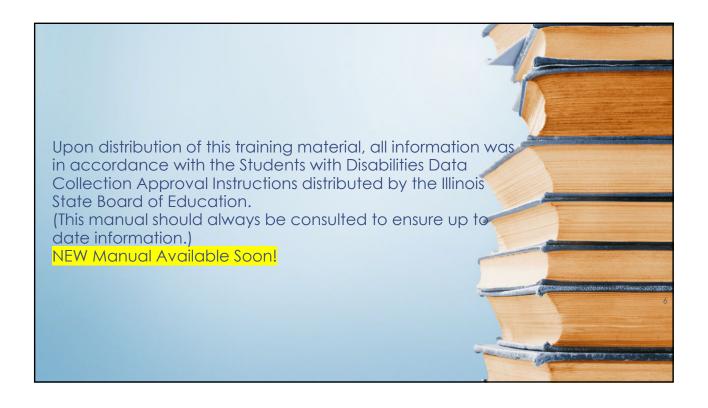

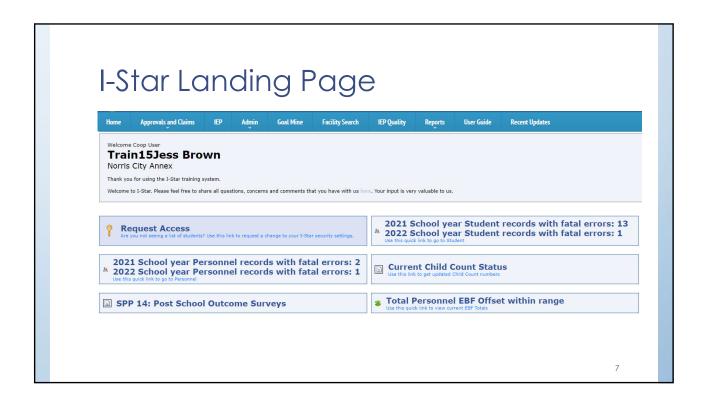

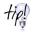

# Student Information System (SIS) Tips

- Students cannot be entered into I-Star without a SIS ID
- · All student demographics carry from SIS
- Students receiving ESY should remain enrolled in SIS (or be exited and re-enrolled if home or serving school changes) until ESY is ended
- SIS administrators should upload to SIS as often as possible to keep the data 'Up-to-Date'

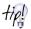

# Student Information System (SIS) Tips

- SIS error checks in I-Star
  - RCDTS for Home = Resident District in I-Star
    - The first 11 digits of the SIS Home RCDTS MUST MATCH the RCDT of the Resident District being reported in T-Star
  - RCDTS for Service Provider in SIS = Serving District in I-Star
    - The first 11 digits of the SIS Serving Provider RCDTS MUST MATCH the RCDT of the Serving District in I-Star AND/OR
  - RCDTS for Serving in SIS = Serving School in I-Star
    - The SIS Serving RCDTS MUST MATCH the RCDT of the Serving School in I-Star
  - Enrollment Date for Serving must be either before or the same as Approval Begin Date
  - Enrollment Exit Date is the after or the same as the Approval End Date

### Approved Example:

- Approval Begin = 09/01/2021 and SIS Enrollment Date = 08/19/2021
- Approval End Date = Blank and SIS Exit Date = Blank

### Disapproved Example:

- Approval Begin = 08/19/2021 and SIS Enrollment Date = 09/01/2021
- Approval End Date = Blank and SIS Exit Date = Blank

9

# Student Approvals

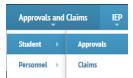

- Search for students included in your Approval data using one or more filter(s)
- Reported students with an approval record
- Un-Reported students in jurisdiction SIS upload with IEP Indicator marked 'Yes' but no approval record

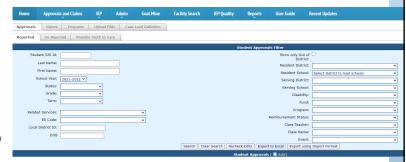

# Student Approvals

 To add a new student click Add and use either Last Name, First Name, DOB and Gender OR SIS ID to locate the desired student

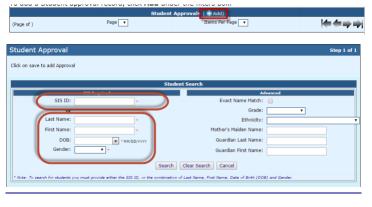

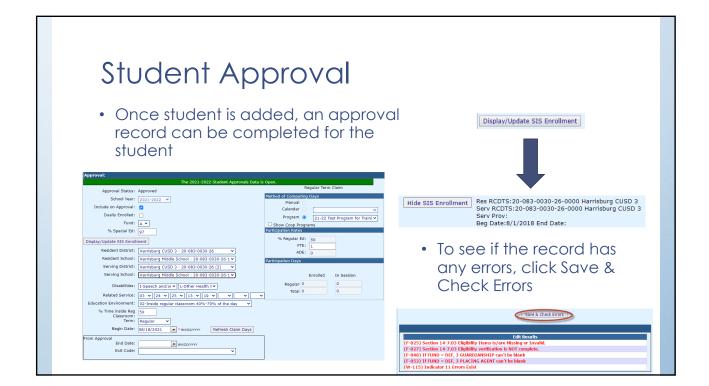

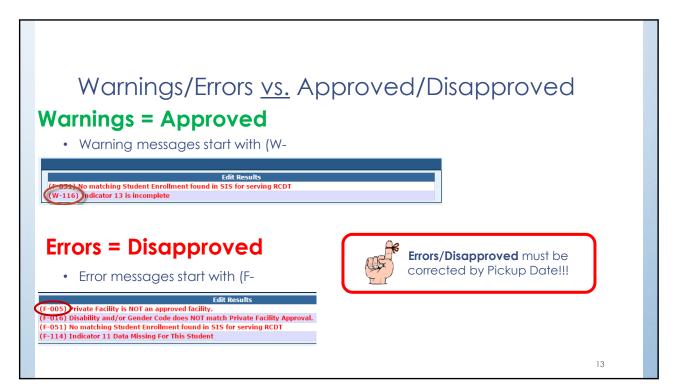

### When do students age out? (HB 40)

- To facilitate successful transition and integration into adult life, students are eligible for services through age 21 inclusive (the day before the student's 22<sup>nd</sup> birthday)
- If a student's 22<sup>nd</sup> birthday occurs during the regular term school year, the student remains eligible for services through the end of the year

### **Fund Codes**

- IDEA Fund Codes
  - Fund A IDEA Child Count students enrolled, with an IEP and receive services in public programs
  - Fund K Nonpublic Dually Enrolled students homeschooled or attend nonpublic school for general education and have an IEP and receive special education services from the public district
  - Fund L Nonpublic, Not Enrolled students attend nonpublic (parochial) school for general education and have an ISP and receive special education services from the public district
  - Fund P Home-Schooled, Not Enrolled students are homeschooled for general education and are not enrolled and have an ISP and receive special education services from the public district

1.5

# Fund Codes (cont.)

- State Reimbursement Fund Codes
  - Fund B Private Day Residential Facilities Out-of-State Public Schools students attend nonpublic facilities and out-of-state public schools, includes tuition and room and board
  - Fund D Orphanage Act students attend public education programs
    and are placed in a residence for the purpose of care/custody, welfare,
    medical/mental health treatment rehab or protection by an Illinois public
    agency with authority and responsibility for the students
  - Fund E Orphanage Act Individual Programs students attend public school educational programs and are placed in a residence by an Illinois public agency
  - Fund F Private Facilities/Orphanage Act students are placed by an IL
    public agency or court in this State who attend special education private
    facilities approved by ISBE
  - Fund H Phillip J. Rock Center and School

# Fund Codes (cont.)

- State Reimbursement Fund Codes
  - Fund J Private Residential Facility/Public School District Education
     Program/Fund for Children Requiring Special Education Services students
     placed by a school district into a private residential program who attend a public school educational program
  - Fund X Funding for Children with Excess Costs students in public programs whose education costs exceed four times district per capita tuition

17

# Fund Codes (cont.)

- Fund Codes for Students NOT Receiving Services:
  - Fund N Non-Public School Students NOT Receiving Services non-public students, including home-schooled, who have been evaluated and had their eligibility determined and are NOT receiving special education services. (Indicator 11 and PPNP compliance)
  - Fund U Public School Students NOT Receiving Services public school students who have been initially evaluated, had their eligibility determined and are NOT receiving special education services (Indicator 11 compliance)

# Fund Codes (cont.)

- Post Secondary Transition Recovery Eligible
  - Fund R Section 14-7.02 (Postsecondary Transition Recovery Eligible) (a) If a student with an IEP reaches
    the age of 22 during the time in which the student's in-person instruction, services, or activities are
    suspended for a period of three months or more during the school year as a result of the COVID-19
    pandemic, the student is eligible for such services up to the end of the regular 2021-22 school year.
  - (b) This Section does not apply to any student who is no longer a resident of the school district that was
    responsible for the student's IEP at the time the student reached the student's 22nd birthday.
  - (c) The IEP goals in effect when the student reached the student's 22nd birthday shall be resumed
    unless there is an agreement that the goals should be revised to appropriately meet the student's
    current transition needs.
  - (d) If a student was in a private therapeutic day or residential program when the student reached the student's 22nd birthday, the school district is not required to resume that program if the student has aged out of the program or the funding for supporting the student's placement in the facility is no longer available.
  - (e) Within 30 days after the effective date of this amendatory Act of the 102nd General Assembly, each
    school district shall provide notification of the availability of services under this Section to each student
    covered by this Section by regular mail sent to the last known address of the student or the student's
    parent or quardian.

19

### % Special Ed vs. % Time Inside Reg. Classroom

### % Special Ed

- Reflects the amount of time for which a student receives special ed services under his/her IEP at the time of entry into the special ed program as compared to the total amount of time in the student's regular instruction day
- (Instructional minutes received/Total Instructional minutes possible) \* 100
- Instructional day is NOT "bell to bell" (should omit passing periods, lunch and recess unless IEP requires support during those times)
- % Special Ed is not equal to % Time Inside Reg. Classroom and will have no effect on Educational Environment (formerly LRE)

### % Time Inside Reg. Classroom

- Reflects the amount of time for which a student receives special ed services under their IEP inside the General Education Classroom
- (Bell to Bell minutes received/Total Bell to Bell minutes possible) \* 100
- Bell to Bell includes all classes, passing periods, lunch and recess
- % Time Inside Reg. Classroom determines Educational Environment Code (formerly LRE)

# Resident & Serving Districts/Schools

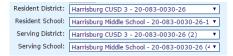

- Resident District = District where student resides
- <u>Resident School</u> = School student would attend if they were not receiving special education services
- <u>Serving District</u> = Local Education Agency that operates the program the student attends
- <u>Serving School</u> = Location where the child is physically seated receiving services

21

# Student Approval

\* To perform an end/add on a student approval record, click the chain icon in the Actions column for the student:

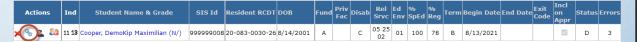

\* Edit the end date for the current record if what has auto filled is not correct. Choose the Exit Code and click End/Add

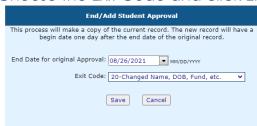

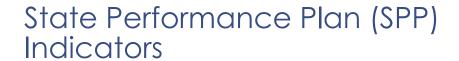

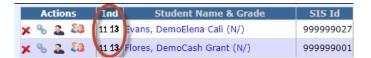

- Indicator 11 (60 school day evaluation) response is required for ALL students
- Indicator 13 (Post-Secondary Transition) response is required for students age 14 ½ or older (except Fund Code L, P, N, U)

23

### **SPP 11**

 To add a new SPP 11 record, click Add

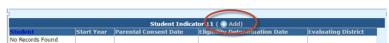

 Enter data from the IEP and click Save

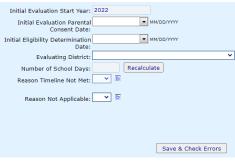

### SPP 13

- Complete for all students age 14 1/2 and older (except Fund Codes L, P, N,
- Complete form based on transition plan in the student's IEP
- Yes = Approved in Student Approval
- **No** = Approved in Student Approval, but out of compliance with ISBE
- **Incomplete** = Disapproved in the Student Approval

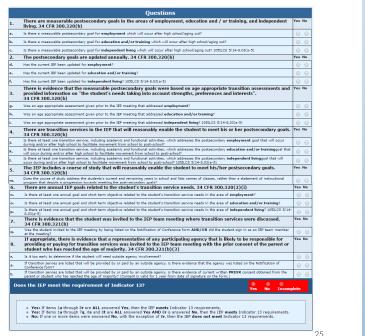

26

### Student Approvals Recheck Edits · Click Recheck Edits Approvals Claims Programs Upload Files Case Load Definition Reported Un-Reported Possible Youth In Care You will receive two emails on the status of the error check. The first Student SIS Id: will tell you that the processing Last Name: Resident District: First Name: Resident School: Select district to load school has started and the second will School Year: 2021-2022 ♥ tell you that it's complete. Servina School: Disability: The errors can be viewed on Reimbursement Status each Approval record or on the Class Teacher Local District ID: Class Name: error report DOB Search | Clear Search | Recheck Edits | Export to Excel | Export using Import Format |

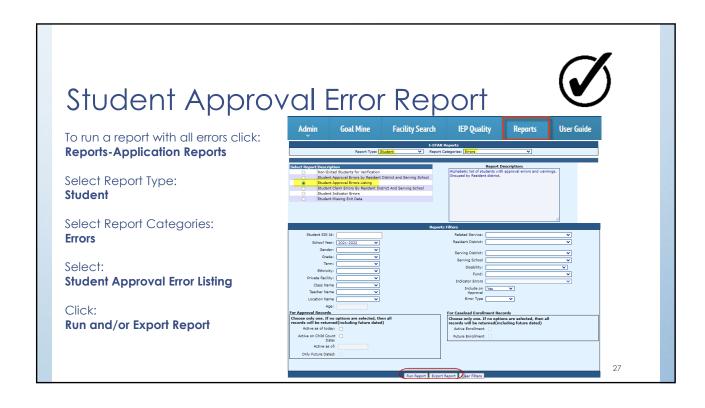

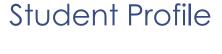

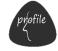

- Transportation
- Events
- Notes
- Other Information

| Actions |      |   |            | Ind   |
|---------|------|---|------------|-------|
| ×       | ಅ    | 2 | 23         | 11 13 |
| ×       | ಹಿ   | 2 | 23         | 11 13 |
| ×       | ಕ್ರಿ | 2 | <b>\$3</b> | 11 13 |
| ×       | ಅ    | 2 | 23         | 11 13 |

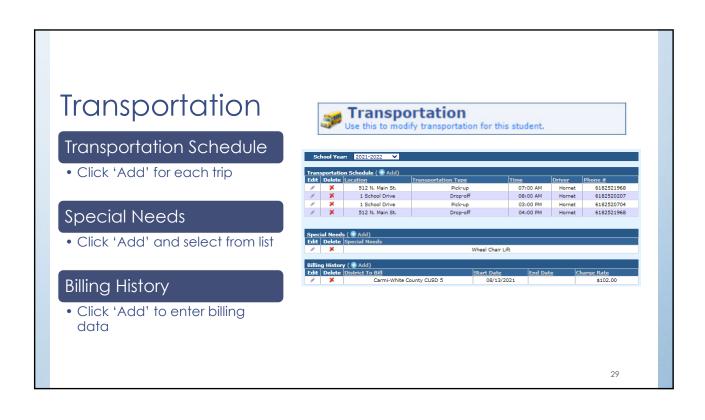

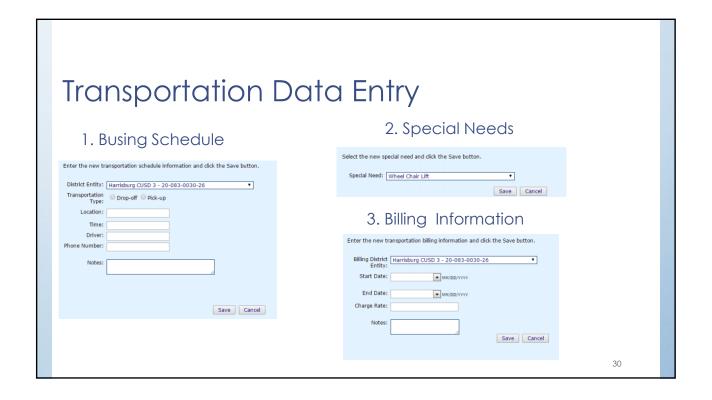

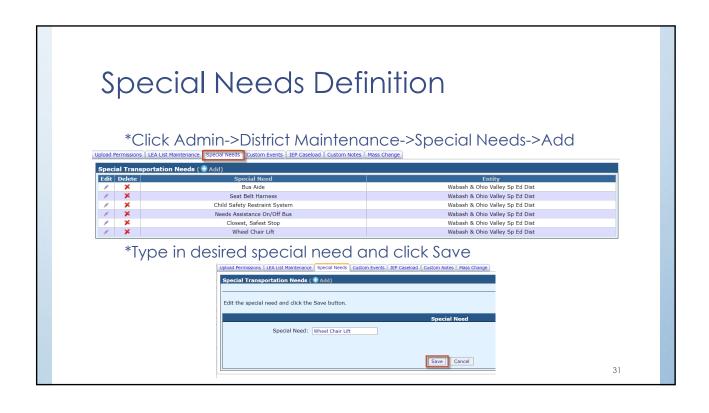

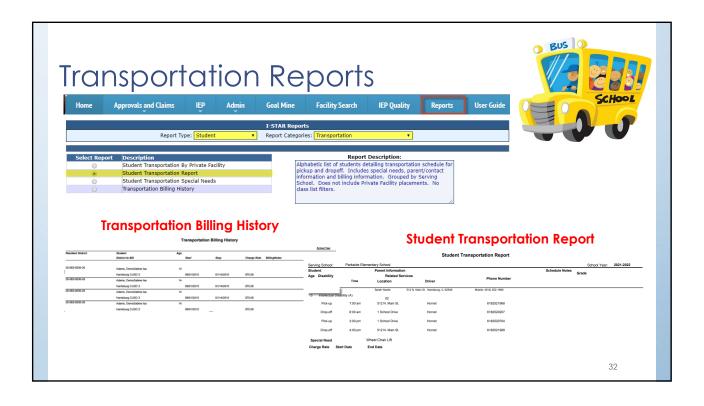

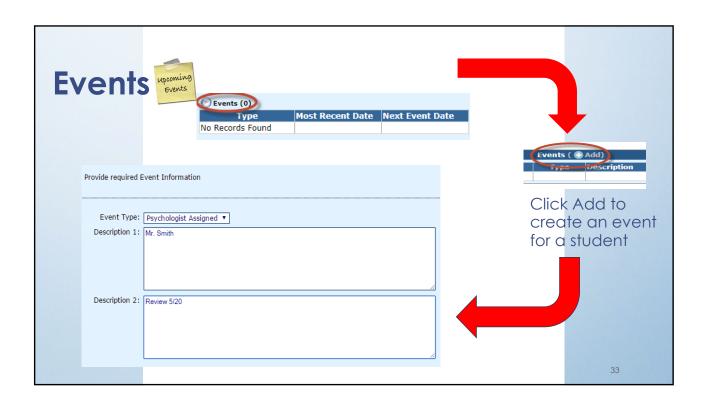

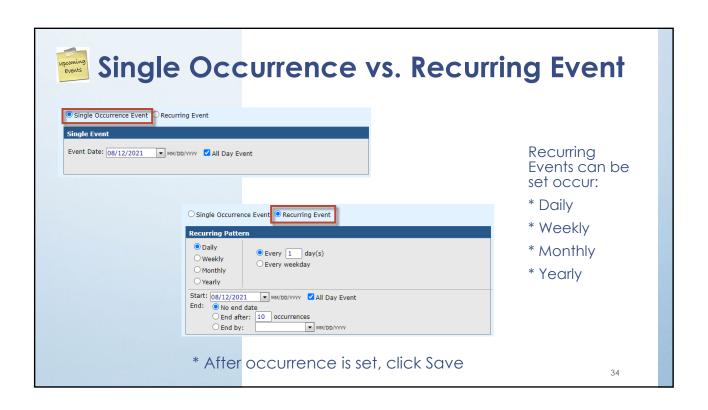

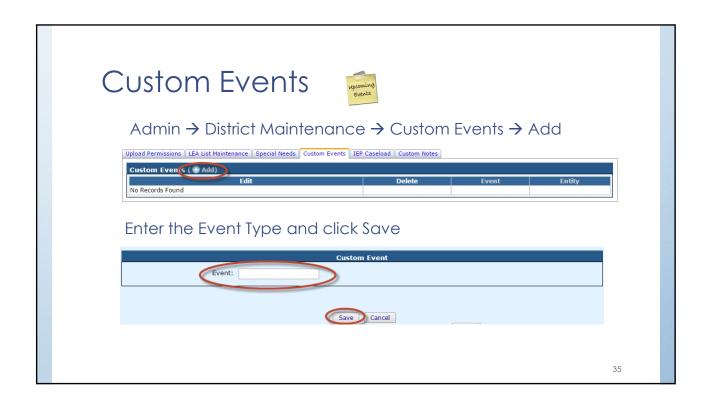

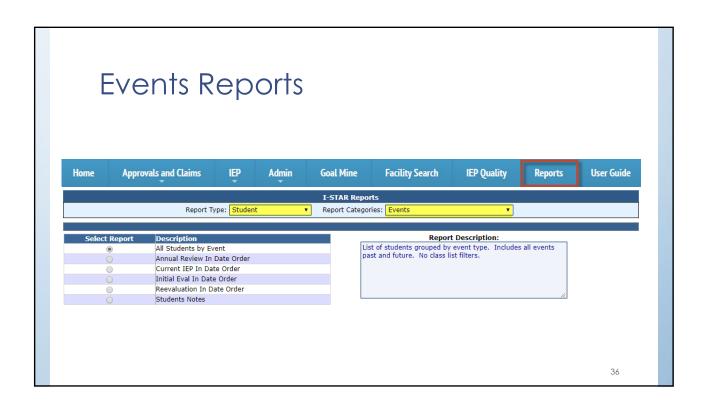

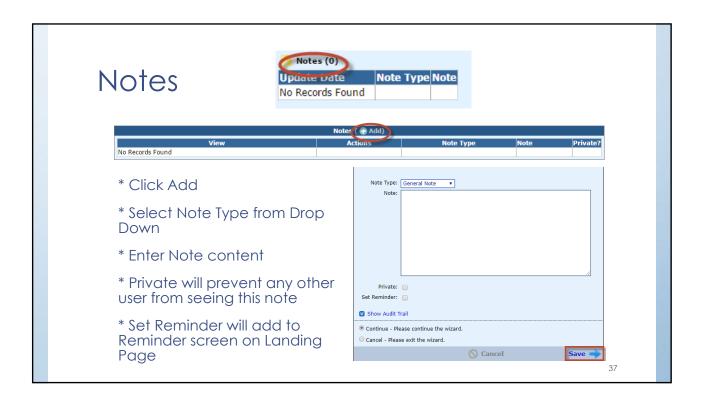

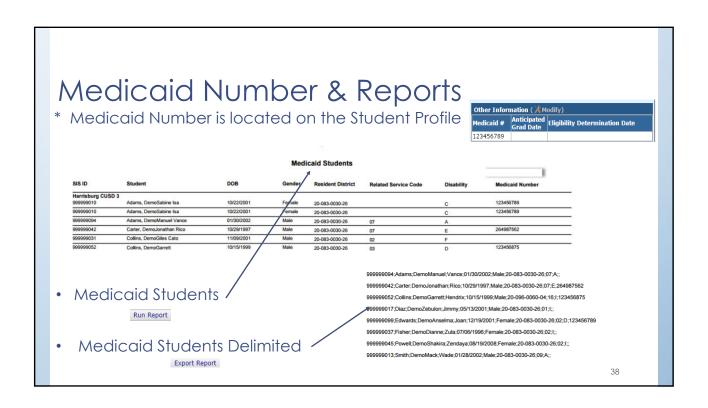

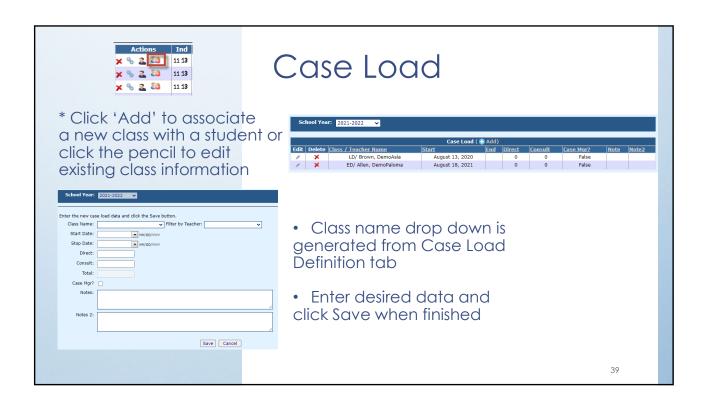

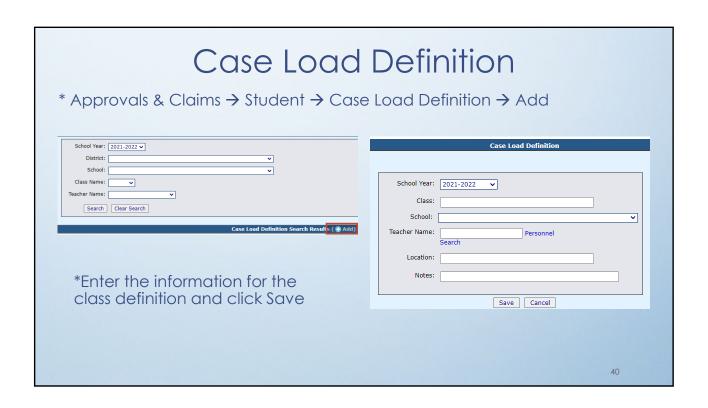

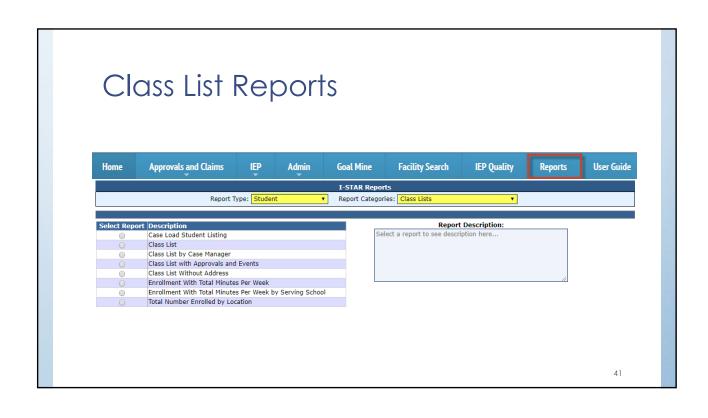

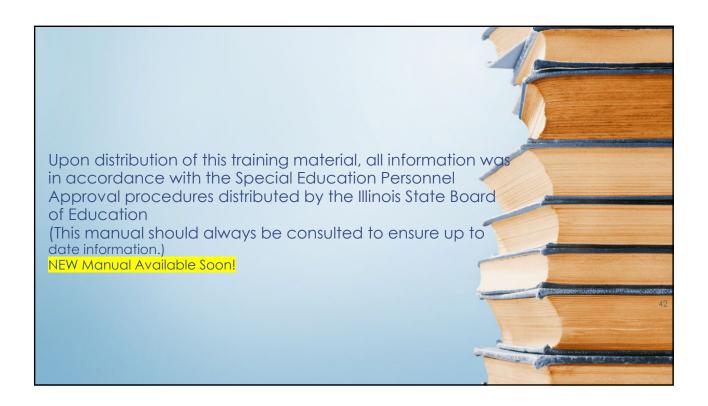

# Personnel Approvals Approvals and Caims Fersonnel | Approvals Search for personnel included in your Approval data using one or more filter(s) Reported – personnel with an approval record Un-Reported – personnel in jurisdiction ElS upload but no approval record

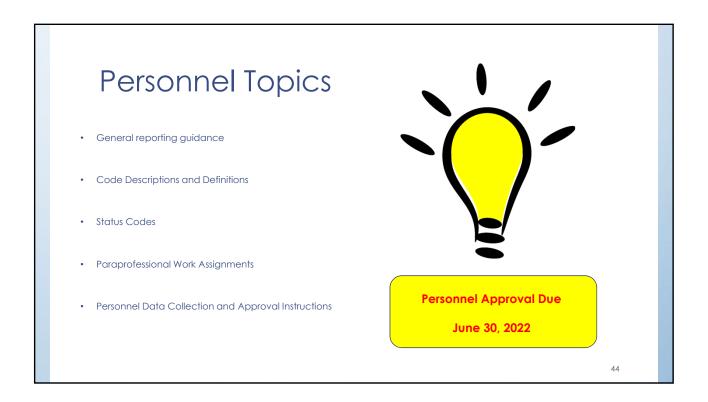

### Personnel Approval

 To add a new personnel click Add and use either District, Last Name, First Name, Gender combination OR IEIN to locate the desired person

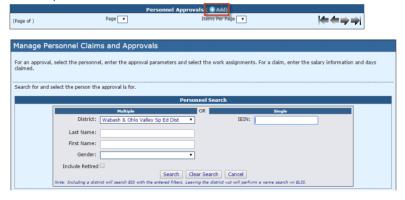

4.5

Personnel Approval

Once person is added, an approval record can be completed for the employee

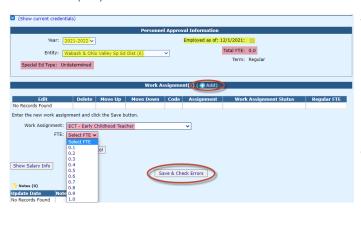

- Click the Add icon to add the Work Assignment(s) and select the FTE from the drop down.
- Full Time Equivalency (FTE) now part of approval form; required for ALL employees
- Calculating percentage to assist in reporting FTE "Total hours worked per year in the work assignment", (divided by) "normal school day classroom hours", equals "total days worked per year". Dividing the "total days worked" by 180 days, will equal the "total FTE percentage." percentage.
- Select FTE drop down in I-Star to select the numerical value that best estimates the amount of time spent in the work assignment and click Save.

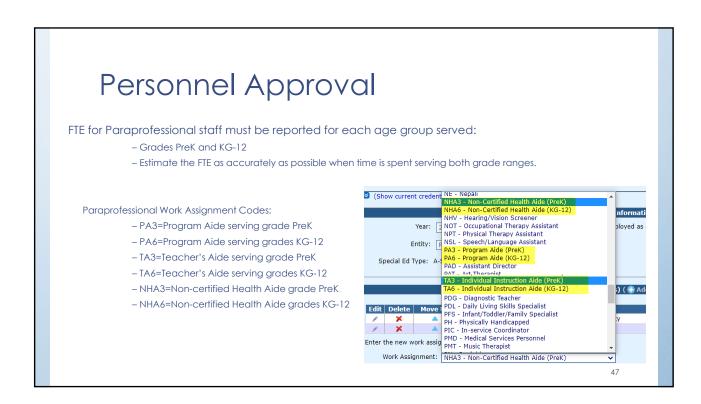

### Personnel Approval Special Ed Type will no longer be selected. The I-Star system will automatically match the appropriate Special Education ID code: - A - Special Education Teacher - B - Related Services - C - Paraprofessional - D - Administrative • This code will be determined once a Work Assignment is selected el Approval Information Year: 2021-2022 V Employed as of: 12/1/2021: 🔽 Total FTE: 1.0 Entity: Wabash & Ohio Valley Sp Ed Dist (6) Term: Regular Special Ed Type: A-Special Education Teachers Work Assignment(s) ( 🕣 Add)

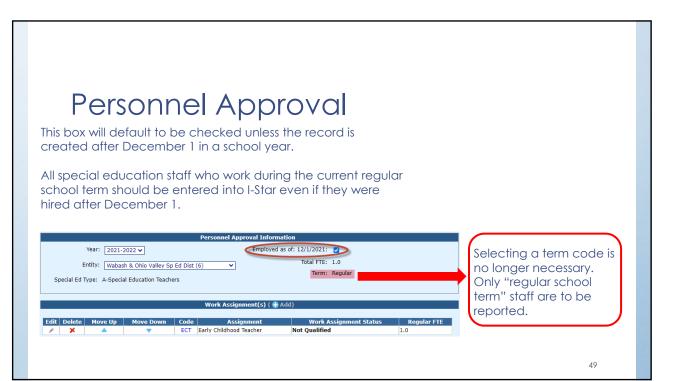

### **Status Codes**

- Status codes are used by ISBE to indicate the approval status of a work assignment(s). The status is verified with ELIS.
- Available Status Codes:
  - Qualified replaced Approved
  - Not Qualified replaces Disapproved

I-Star generates a warning message indicating the record status is "Not Qualified".

This does NOT cause an error and the record will be submitted as "Not Qualified".

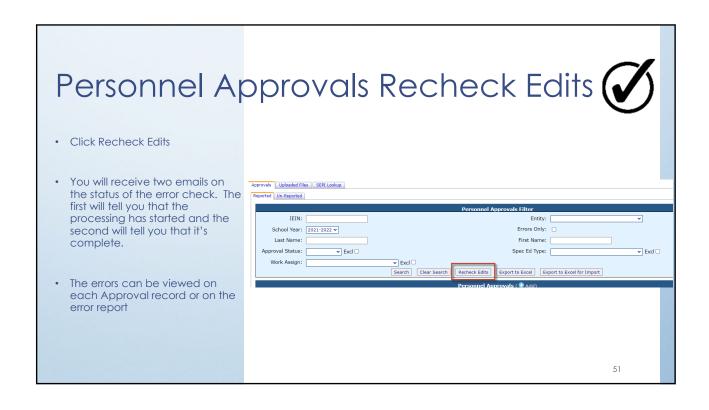

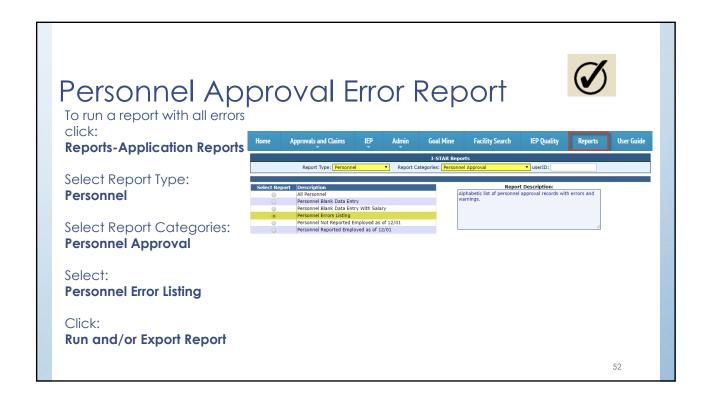

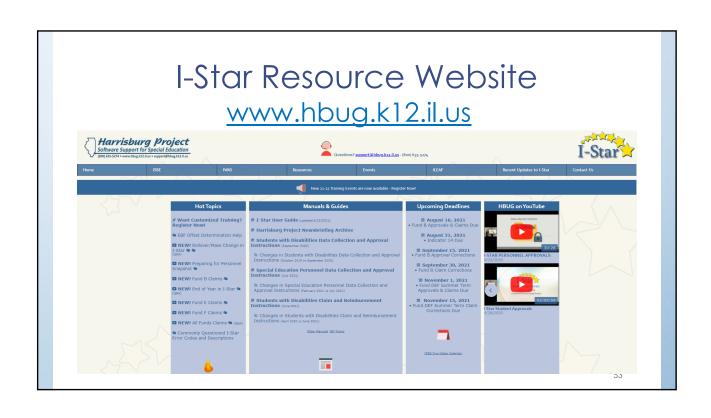

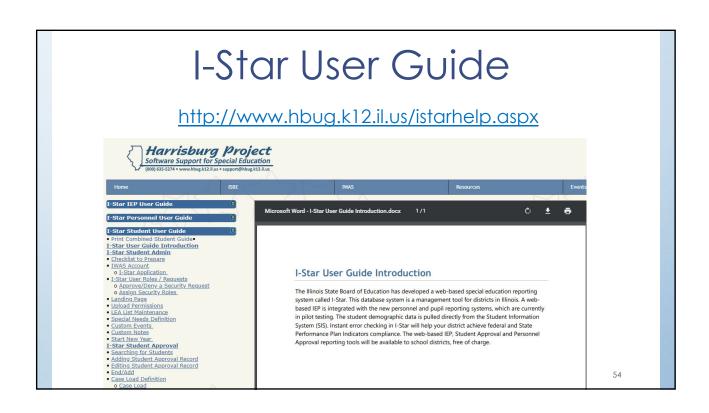

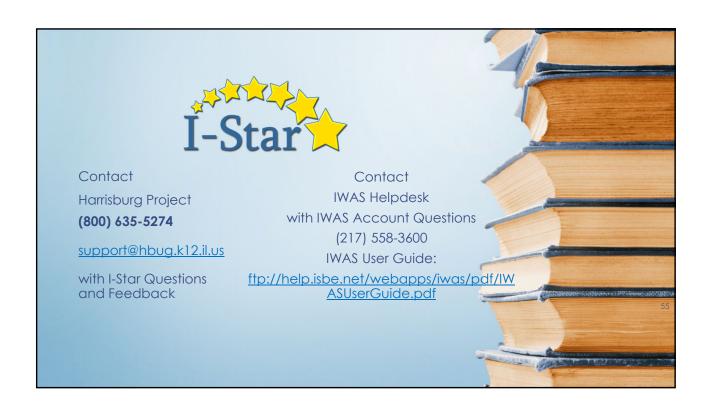